## **MRC Holland Support**

[Support](https://support.mrcholland.com/) > [Help Centre](https://support.mrcholland.com/kb) > [MLPA & Coffalyser.Net](https://support.mrcholland.com/kb/mlpa-coffalyser-net) > [Coffalyser.Net Data Analysis](https://support.mrcholland.com/kb/coffalyser-net-data-analysis-software) **[Software](https://support.mrcholland.com/kb/coffalyser-net-data-analysis-software) > [Error Messages](https://support.mrcholland.com/kb/error-messages) >** [How can I fix an error that no printers are installed](https://support.mrcholland.com/kb/articles/how-can-i-fix-an-error-that-no-printers-are-installed-when-trying-to-generate-a-pdf-report-in-) [when trying to generate a PDF report in Coffalyser.Net?](https://support.mrcholland.com/kb/articles/how-can-i-fix-an-error-that-no-printers-are-installed-when-trying-to-generate-a-pdf-report-in-)

## **How can I fix an error that no printers are installed when trying to generate a PDF report in Coffalyser.Net?**

This article was retrieved from [support.mrcholland.com](https://support.mrcholland.com) on Friday, 9th May 2025.

Coffalyser.Net requires the presence of a properly installed and available printer. Make sure that a printer is installed and that the default printer is working. If no printer is available, it is possible to install a software-based PDF printer to work around this issue.

## **Background**

Coffalyser.Net uses a third-party library to help generate PDF reports. This library requires the presence of a printer in order to retrieve certain settings – even if you have no intention to print. If no printer is available, or if the default printer is not installed properly or not accessible, the following error message will be displayed:

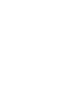

No printers are installed.

This error message will be accompanied by the following raw exception message:

```
MRC.Coffalyser.Shared.Exceptions.GeneralException:
SuperGridViewComparativeAnalysisItems_CellMousedoubleClick(objec
t, GridCellMouseEventArgs) failed --->
MRC.Coffalyser.Shared.Exceptions.GeneralException:
LaunchComparativeAnalysisSampleExplorer() failed --->
System.Drawing.Printing.InvalidPrinterException: No printers are
installed.
    at
```
System.Drawing.Printing.PrinterSettings.GetHdevmodeInternal(Stri ng printer)

at

System.Drawing.Printing.PrinterSettings.GetHdevmodeInternal()

at System.Drawing.Printing.PrinterSettings.GetHdevmode()

at

System.Drawing.Printing.PageSettings.get\_PrinterResolution()

```
 at MRC.Coffalyser.Client.Controls.Complex.Chart..ctor()
```
at

MRC.Coffalyser.Client.Forms.Projects.FormProjectExperimentCompar ativeAnalysisSampleExplorer.InitializeComponent()

at

MRC.Coffalyser.Client.Forms.Projects.FormProjectExperimentCompar ativeAnalysisSampleExplorer..ctor()

at

MRC.Coffalyser.Client.Forms.Projects.FormProjectExperiment.Launc hComparativeAnalysisSampleExplorer(ProjectExperimentSample projectExperimentSample)

--- End of inner exception stack trace ---

at

MRC.Coffalyser.Client.Forms.Projects.FormProjectExperiment.Launc hComparativeAnalysisSampleExplorer(ProjectExperimentSample projectExperimentSample)

at

MRC.Coffalyser.Client.Forms.Projects.FormProjectExperiment.Super GridViewComparativeAnalysisItems\_CellMousedoubleClick(Object sender, GridCellMouseEventArgs args)

```
 --- End of inner exception stack trace ---
```
The italicized message may be displayed in the language of your operating system.

Tags [Coffalyser.Net](https://support.mrcholland.com/search/labels/all/Coffalyser.Net)

Disclaimer

The information provided in this material is correct for the majority of our products. However, for certain applications, the instructions for use may differ. In the event of conflicting information, the relevant instructions for use take precedence.